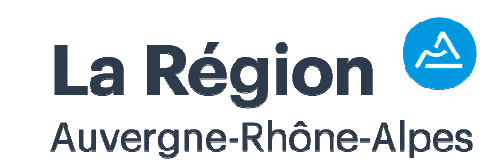

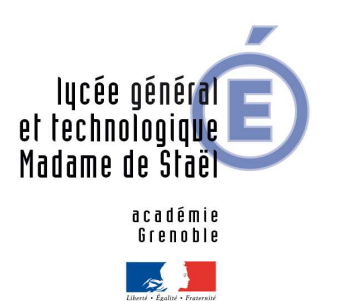

## **Demi-pension du Lycée : Instructions « Pas à pas »**

Eléments informatifs à destination des Familles de demi-pensionnaires

Dernière impression le jeudi 13 juillet 2023 à 12:30:00

U:\Mes documents\Demi-pension\Demi-pension MDS - Vademecum.doc

## **Je peux approvisionner mon compte :**

- **Par carte bancaire** en ligne ➙ Je demande mes codes au Service Intendance
- **Par chèque** à l'ordre de l'Agent comptable du Lycée Madame de Staël :
	- 1. Je note mon Nom, mon Prénom et ma Classe au dos du chèque ;
	- 2. Je vérifie que celui-ci est signé ;
	- 3. Je le glisse dans la boîte aux lettres de l'Intendance, ou je le remets en main propre aux Secrétaires dans les horaires d'ouverture de l'Intendance.
- **En espèces** via le Secrétariat d'Intendance ➙ Merci de prévoir l'appoint

## **Je peux réserver mon repas tous les jours avant 10H00 :**

- en ligne via Internet → le code de connexion est identique à celui permettant d'approvisionner votre compte. La réservation est possible sur la semaine
- aux Badgeuses installées dans le Lycée
- Passé 10H00, un badge jetable vendu 5,10 € pourra être acheté par les élèves retardataires

## **Nota Bene :**

- 1. Tout repas réservé et non annulé avant 10H00 **sera décompté** de votre solde
- 2. Tout élève ayant un solde négatif ne pourra pas accéder au Service de restauration
- 3. En cas d'oubli du Pass'région, de réservation avant 10H00 ou de tout autre problème lié au Service de demi-pension, merci de vous présenter au Secrétariat d'Intendance afin que nous trouvions une solution adaptée
- 4. Au Self : Afin de fluidifier les passages et permettre à tous d'être à l'heure à la reprise des cours de l'après-midi, il est essentiel de **considérer vos camarades en respectant vos ordre et horaire de passage**